# **Tutkimusraportit, verkkoasioinnin ohje**

Raportoitava rahoituspäätös löytyy verkkoasioinnin Raportit –välilehdeltä. Tällä näytöllä näkyy jätetyt ja keskeneräiset raportit. Näytä raportoitavat hankkeet –painikkeella saat esiin ne rahoituspäätökset, joista ei ole vielä jätetty tai aloitettu raporttia.

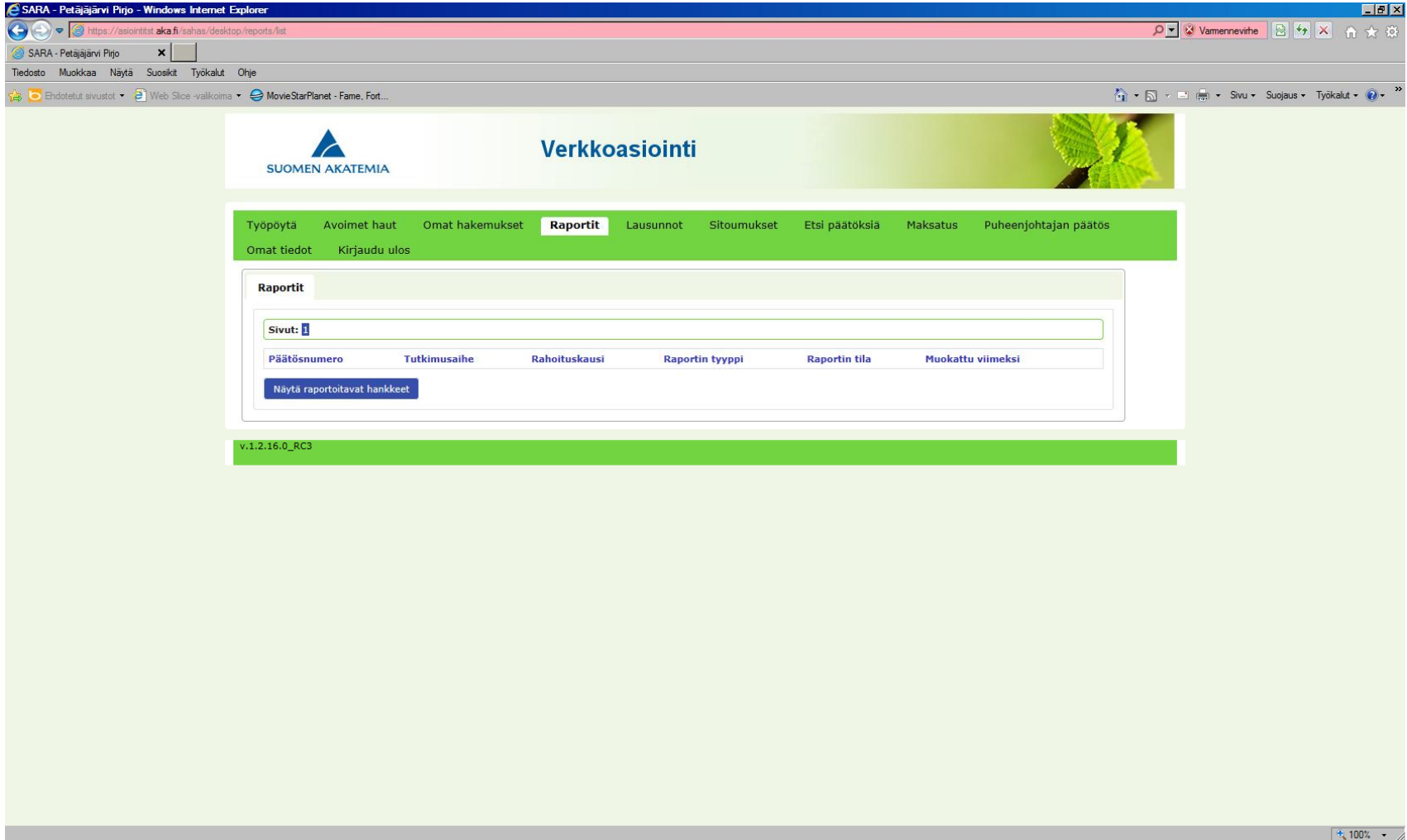

#### Uutta raporttia aloittaessasi, valitse raportoitava hanke ja paina "Luo uusi raportti"

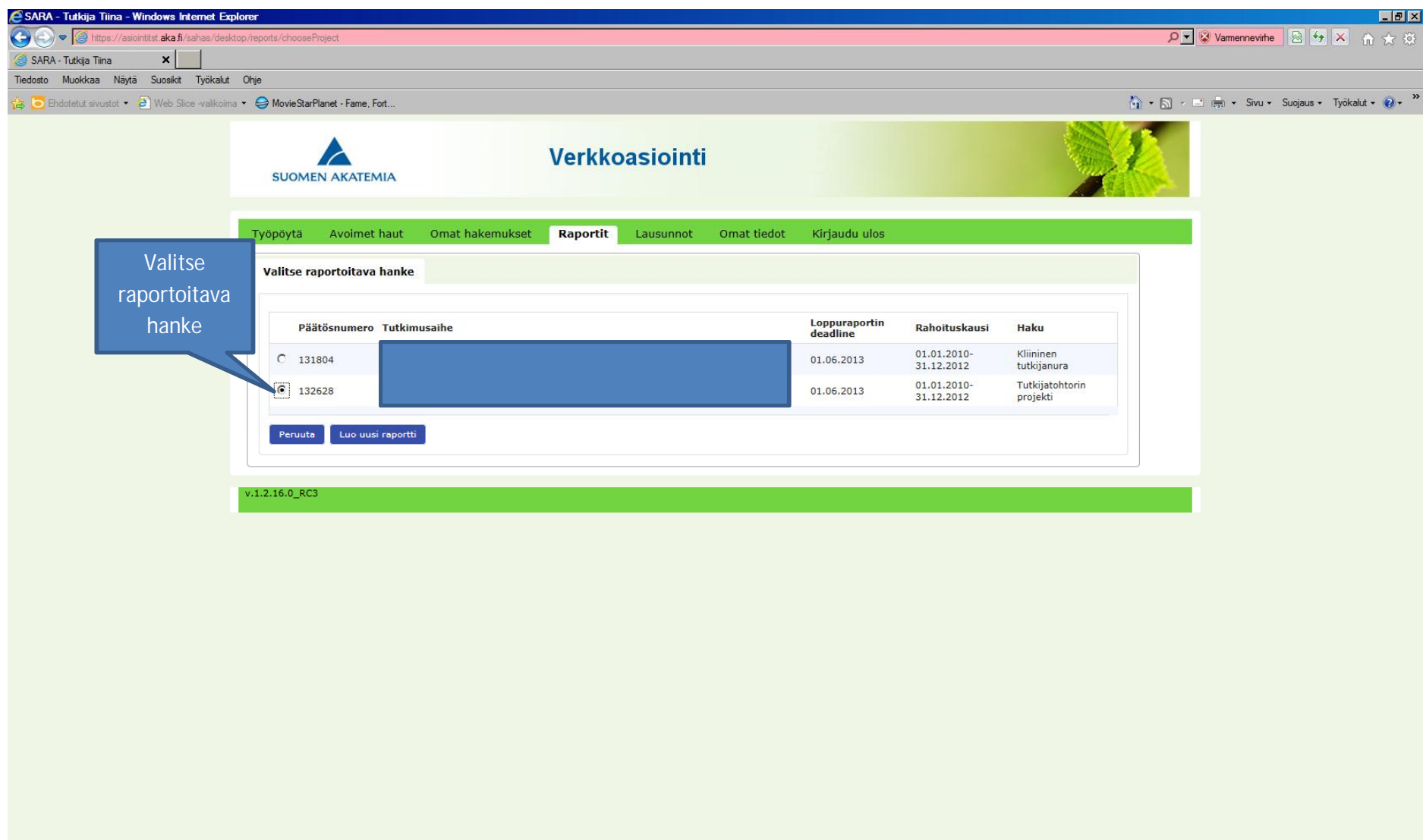

## Valitse raportin tyyppi: Väliraportti (vain huippuyksiköt) tai Loppuraportti

#### Valitse raportin kieli->Jatka

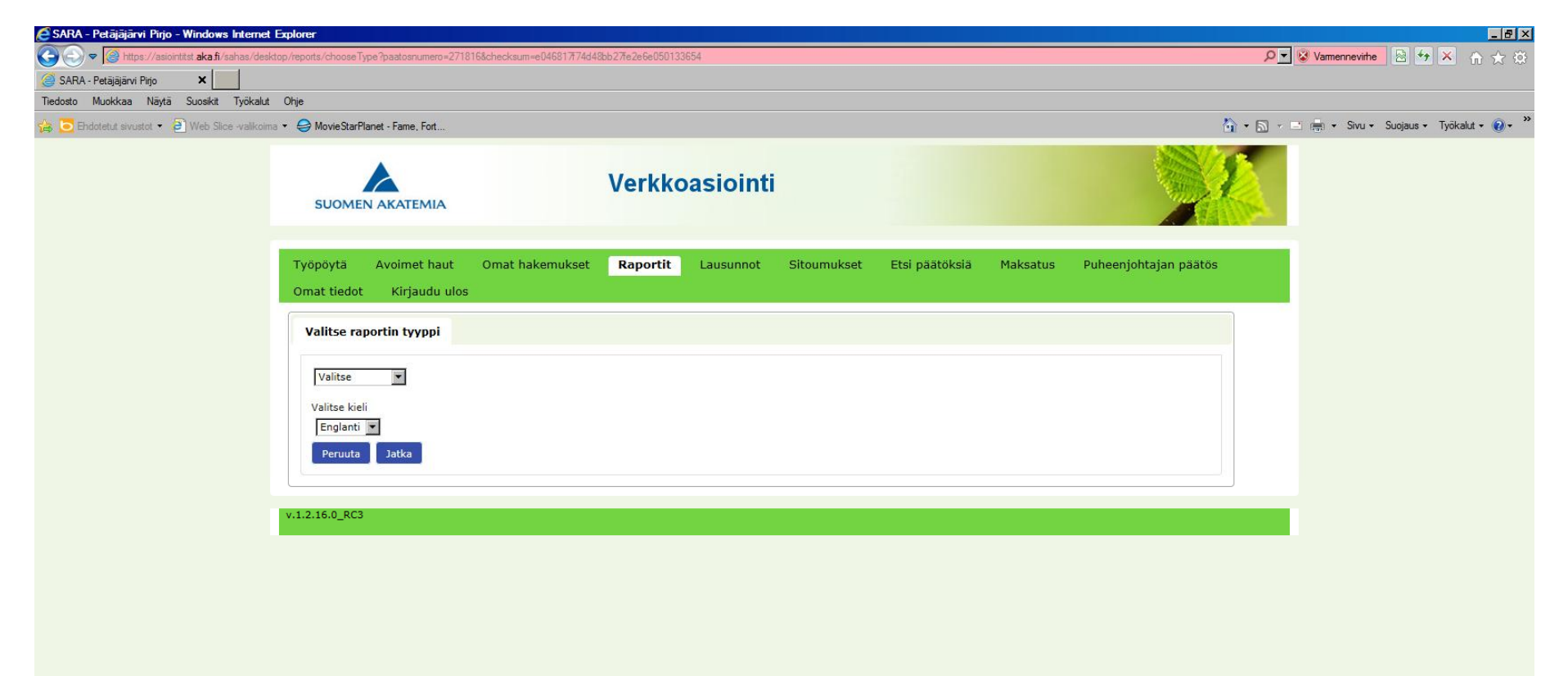

Henkilötiedot/CV –sivulta pääset muokkaamaan omia tietojasi ja liittämään/vaihtamaan CV:si

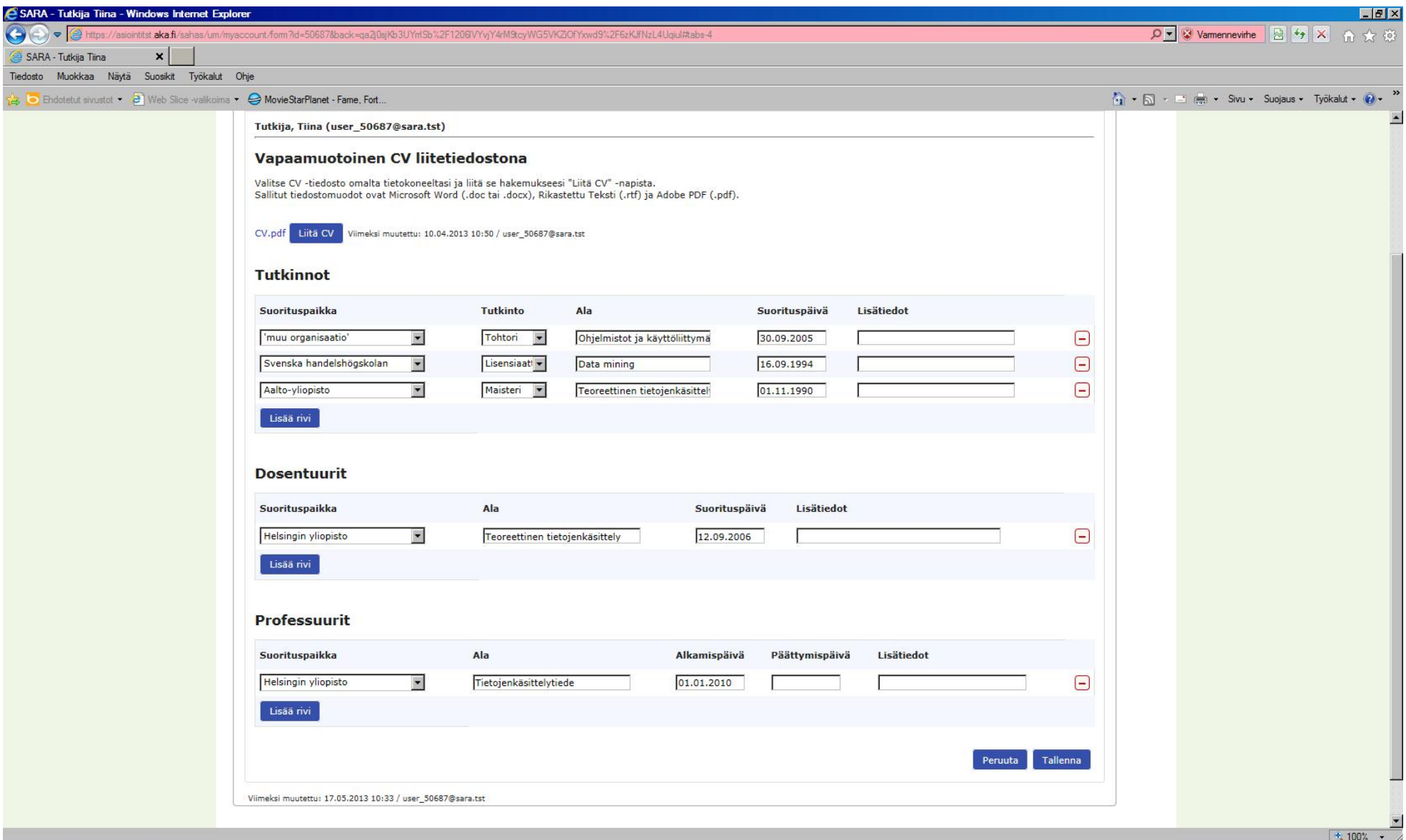

Hankkeen perustiedot –näyttö ei ole muokattavissa.

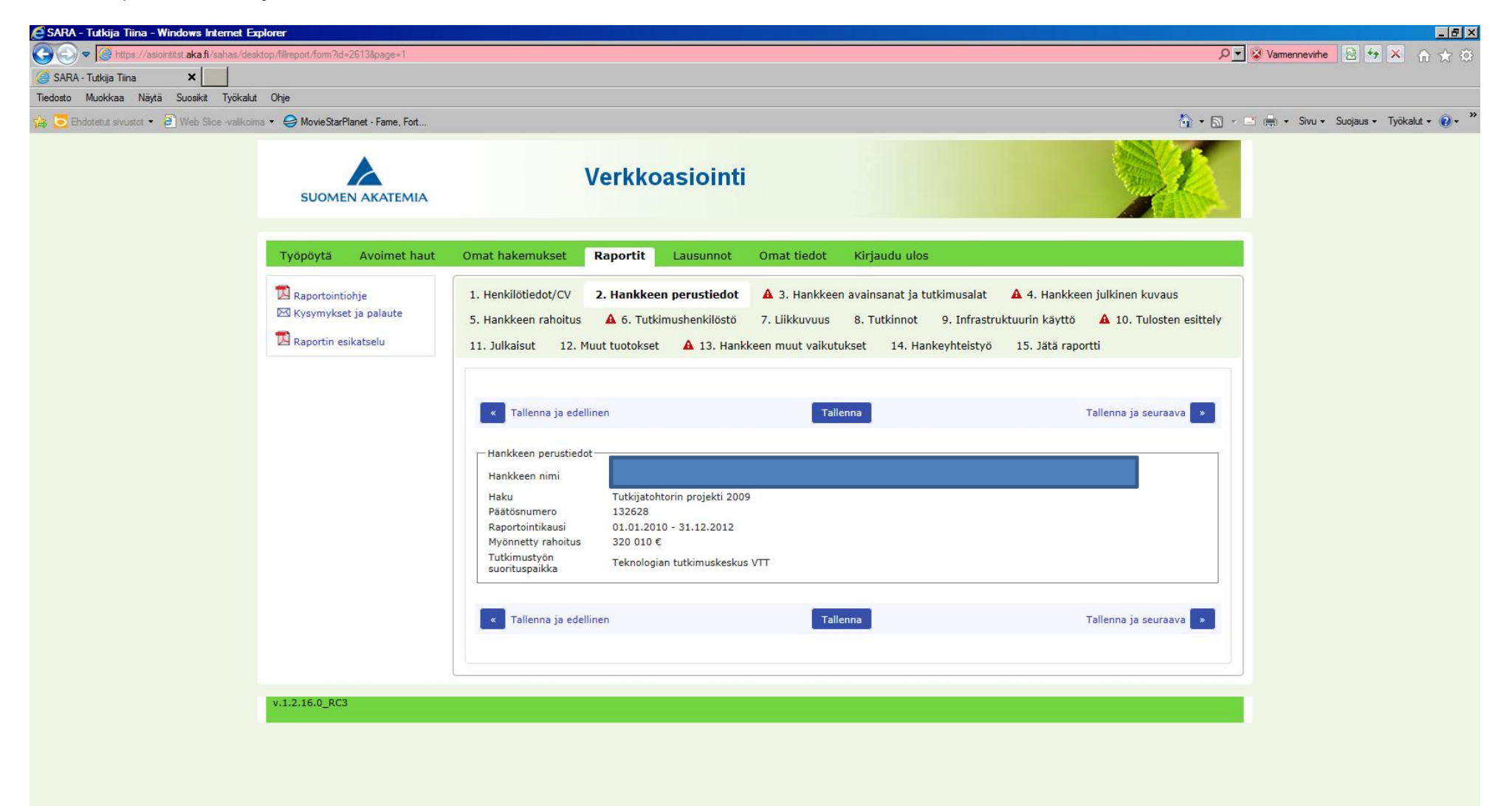

# Asiasanat ja tutkimusalat ovat muokattavissa/lisättävissä

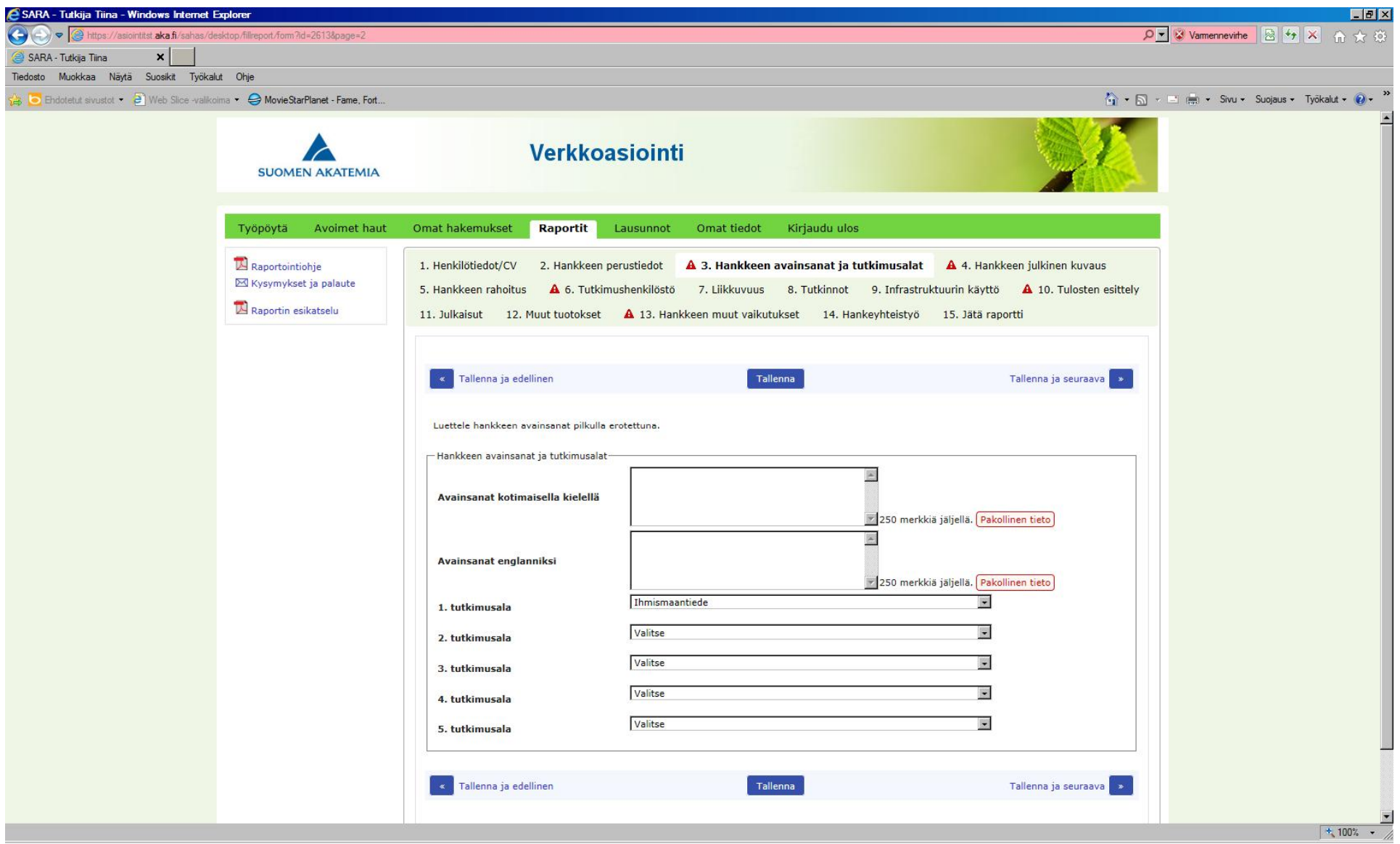

Lisää hankkeen julkinen kuvaus tuloksista (kotimaisella ja englannin kielellä). Julkinen kuvaus näkyy Akatemian www-sivuilla rahoituspäätöksen yhteydessä.

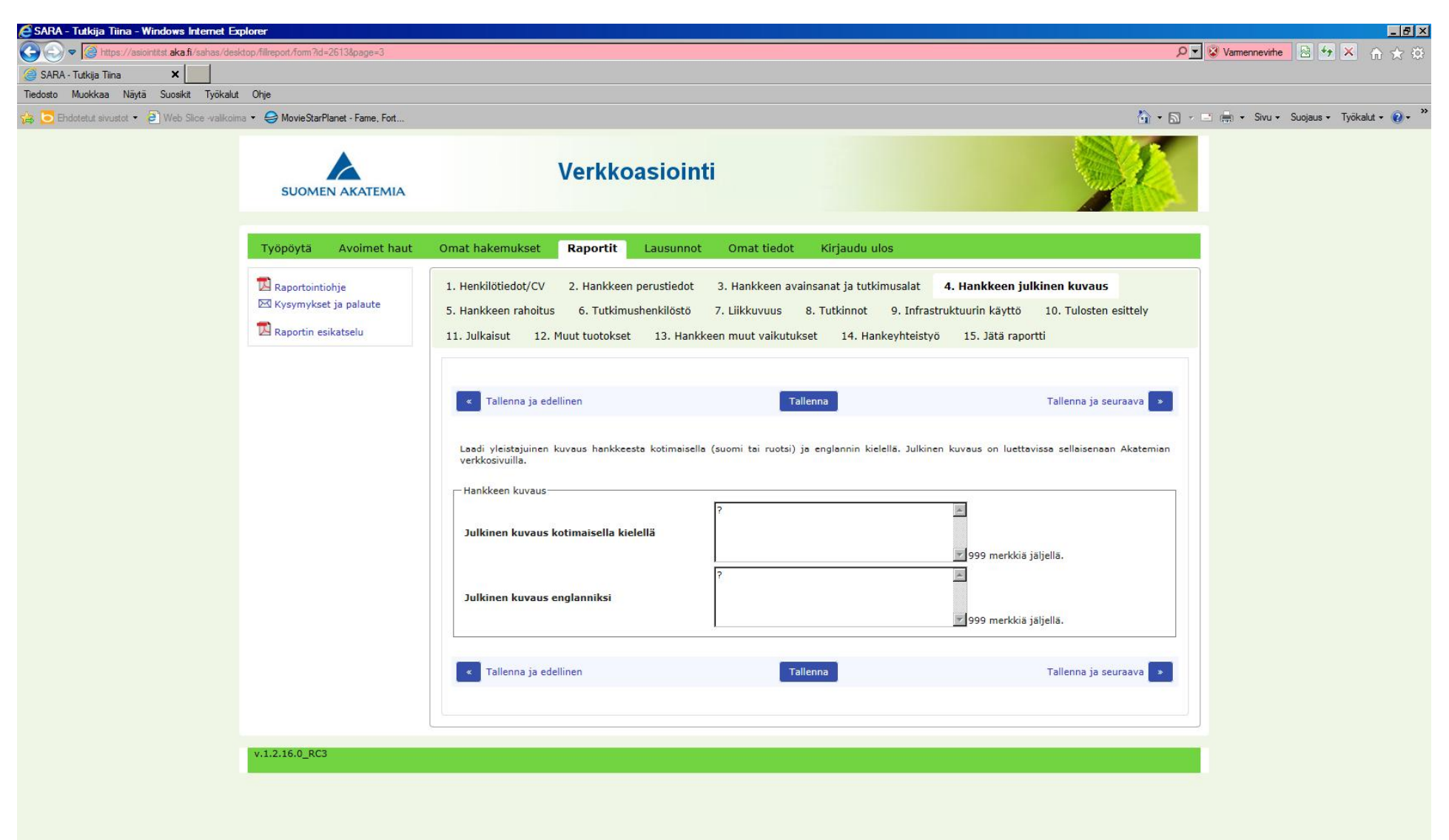

Hankkeen rahoitus –näytöllä näkyy Akatemian rahoitus, mahdollinen muu rahoitus sekä toteutunut varainkäyttö (voi olla puutteellinen vielä raportointihetkellä).

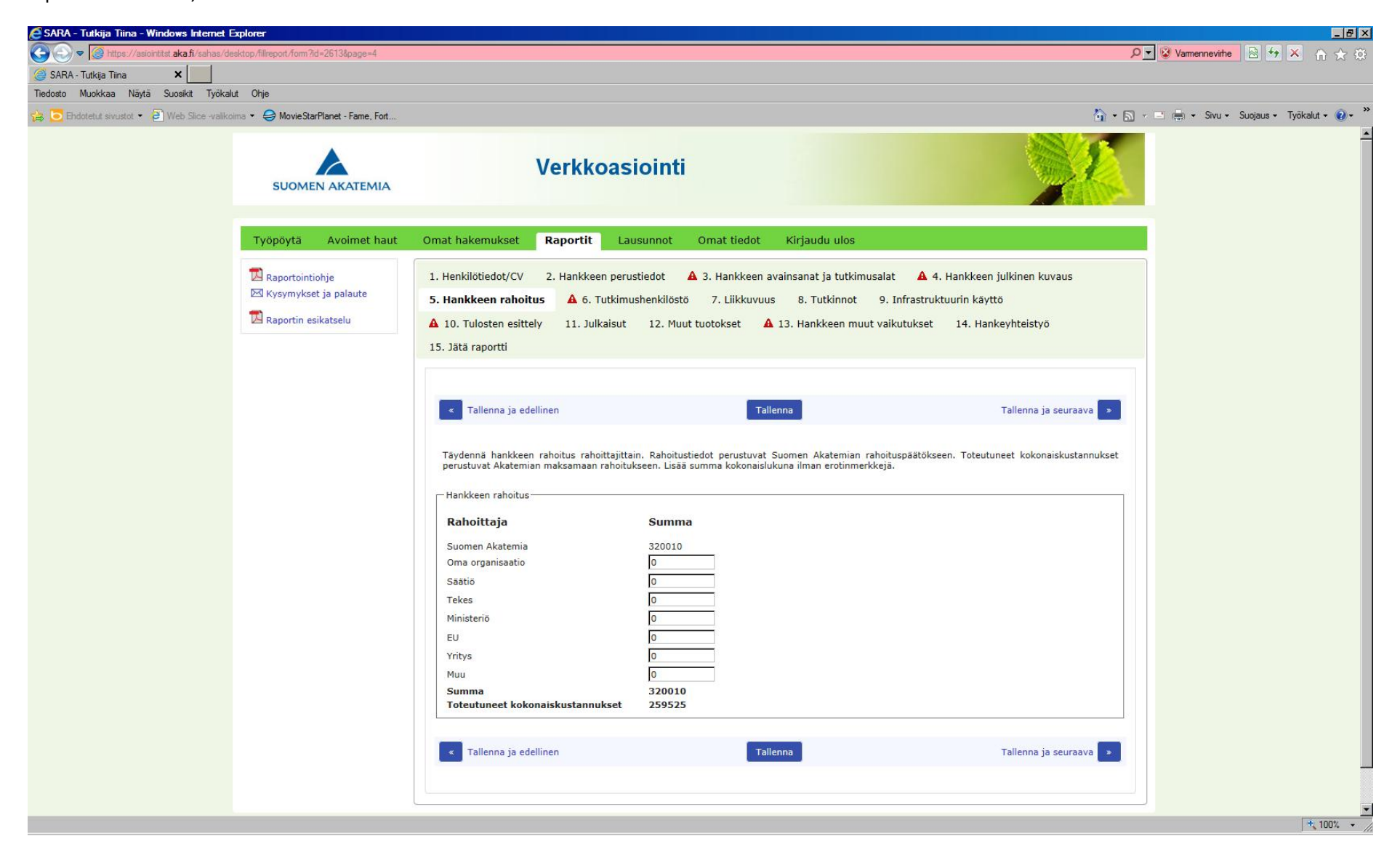

Tutkimushenkilöstönäytöllä näkyy hankkeen rahoilla palkatut henkilöt. Voit lisätä tai poistaa henkilöitä sekä muokata tietoja. Sama henkilö voi esiintyä näytöllä vain kerran. Tutkijanuravaiheita voi samalle henkilölle lisätä useita.

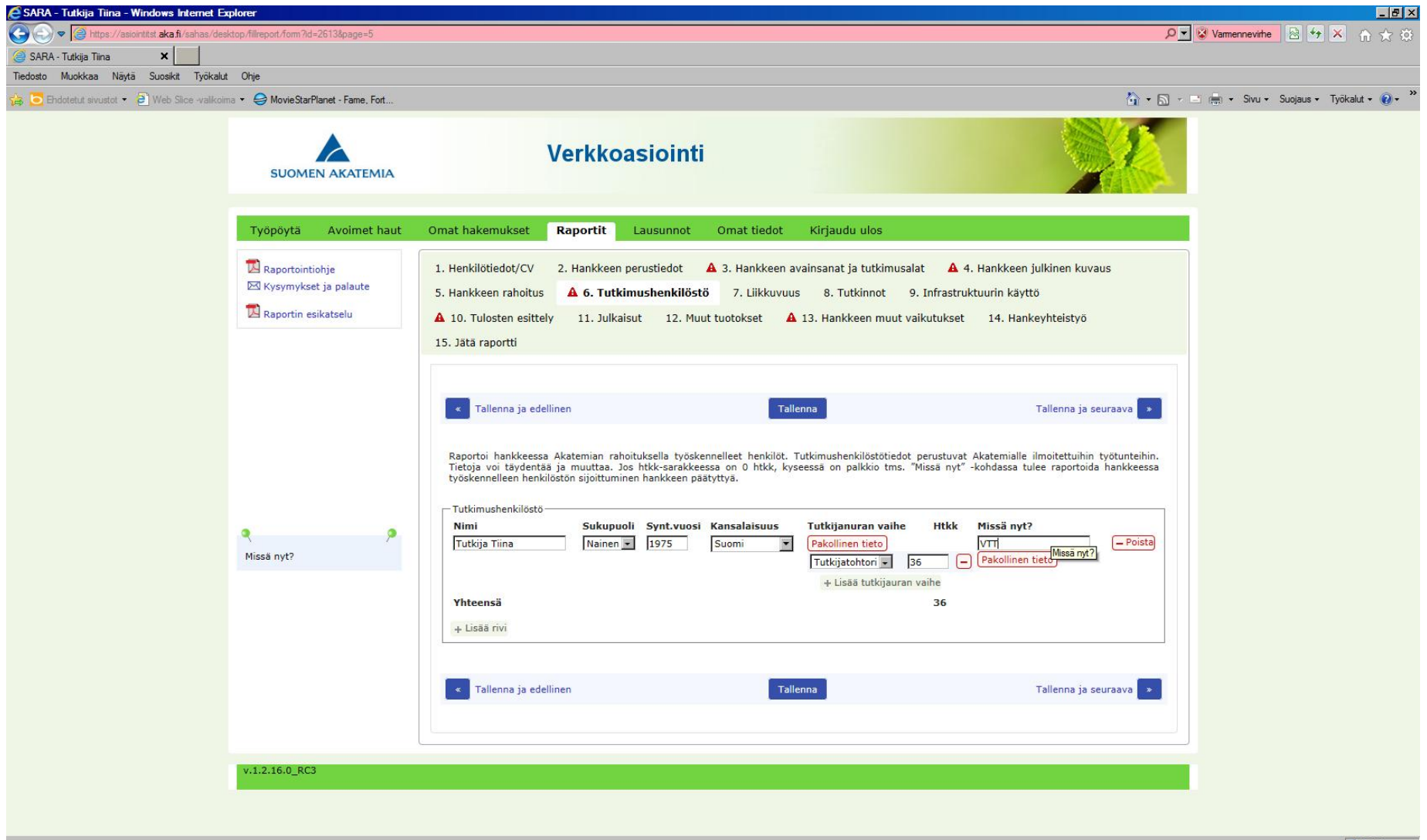

Voit lisätä liikkuvuus –tietoja henkilöille, jotka löytyvät Tutkimushenkilöstöstä. Pakollisia tietoja ovat kesto, mistä maasta ja mistä organisaatiosta sekä mihin maahan ja mihin organisaatioon.

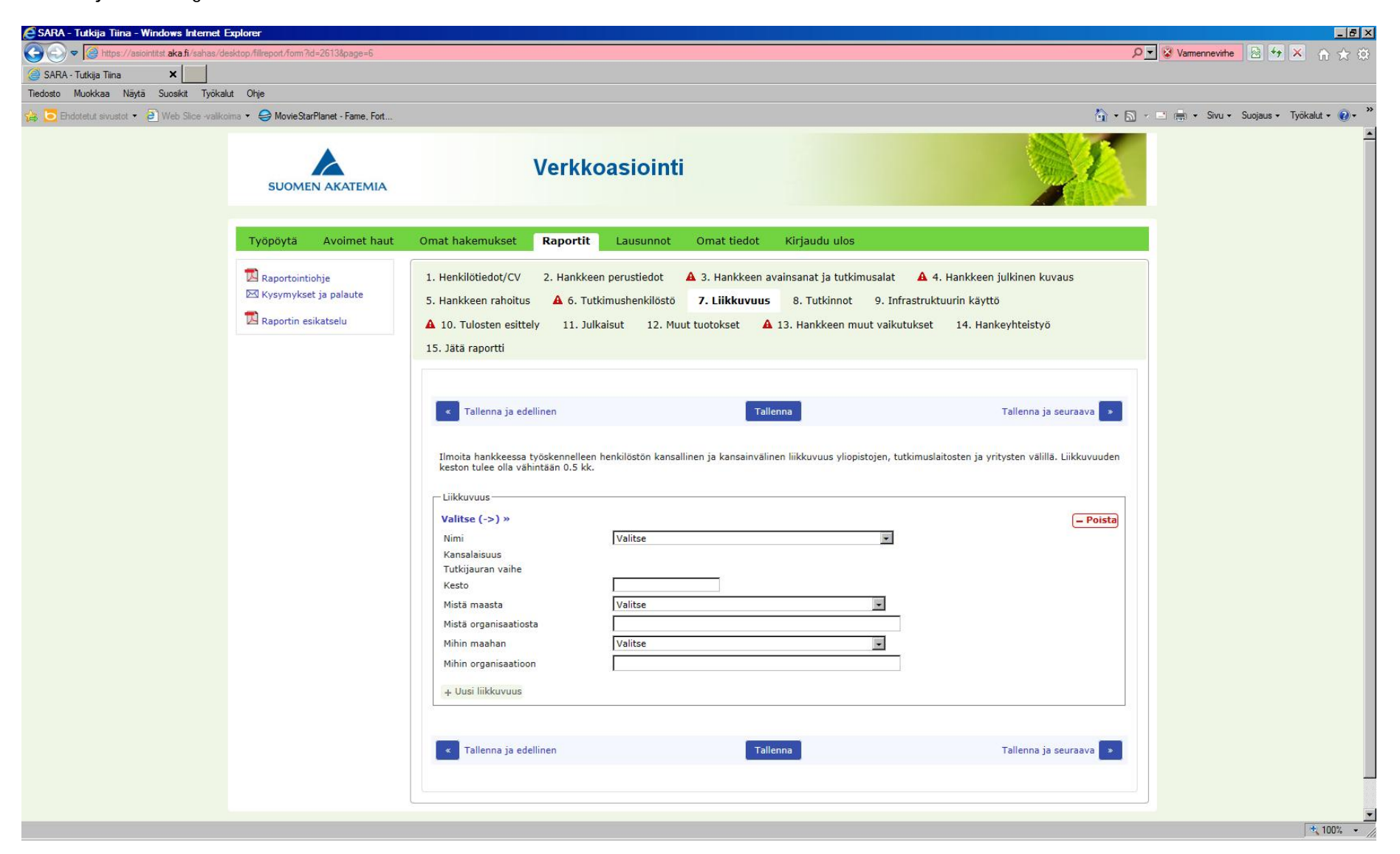

Lisää tutkimushenkilöstöstä löytyvien henkilöiden hankkeen rahoituskaudella suoritetut tutkinnot.

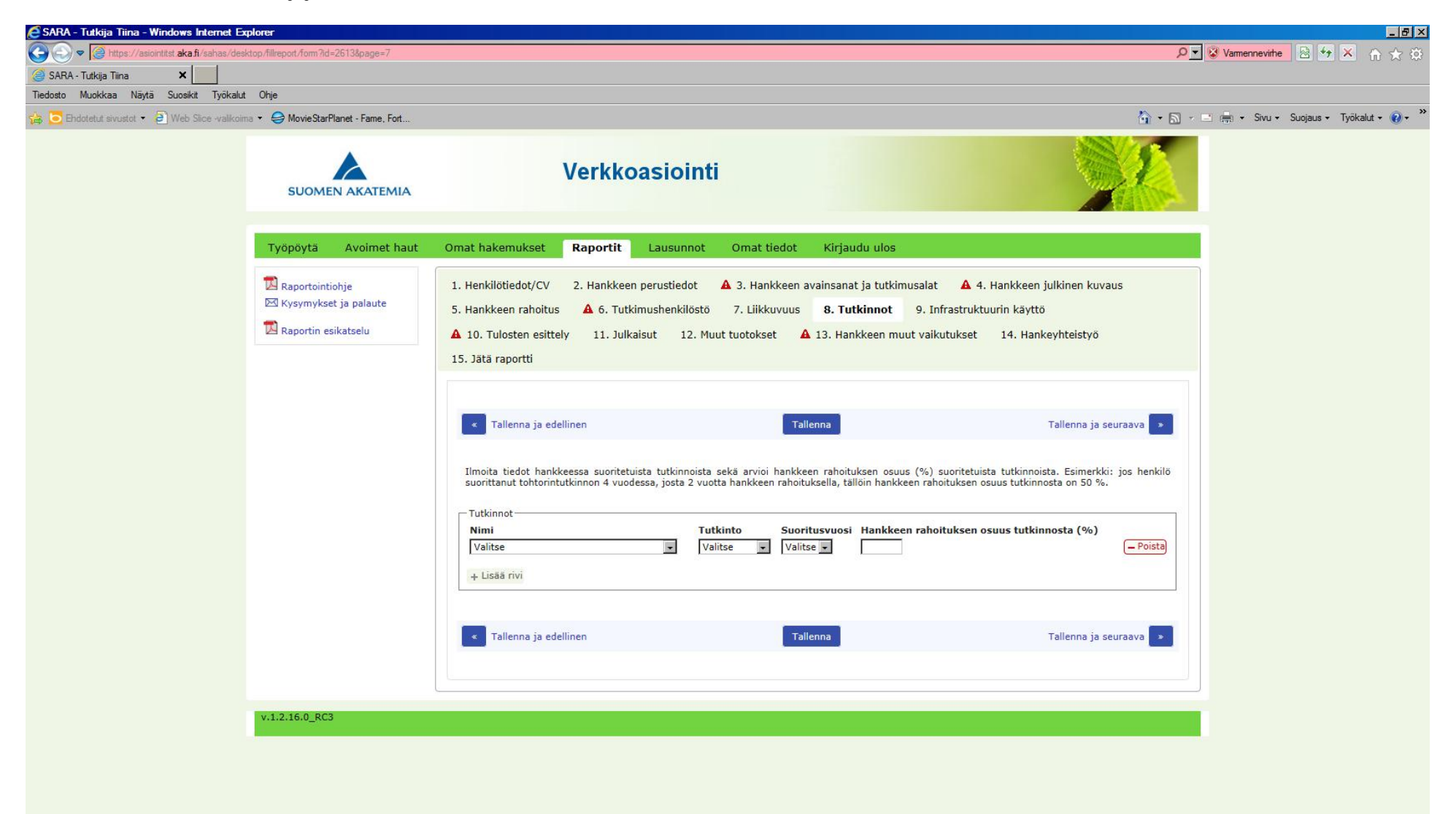

Lisää infrastruktuurit. Pakolliset tiedot: Organisaatio, maa ja kuvaus.

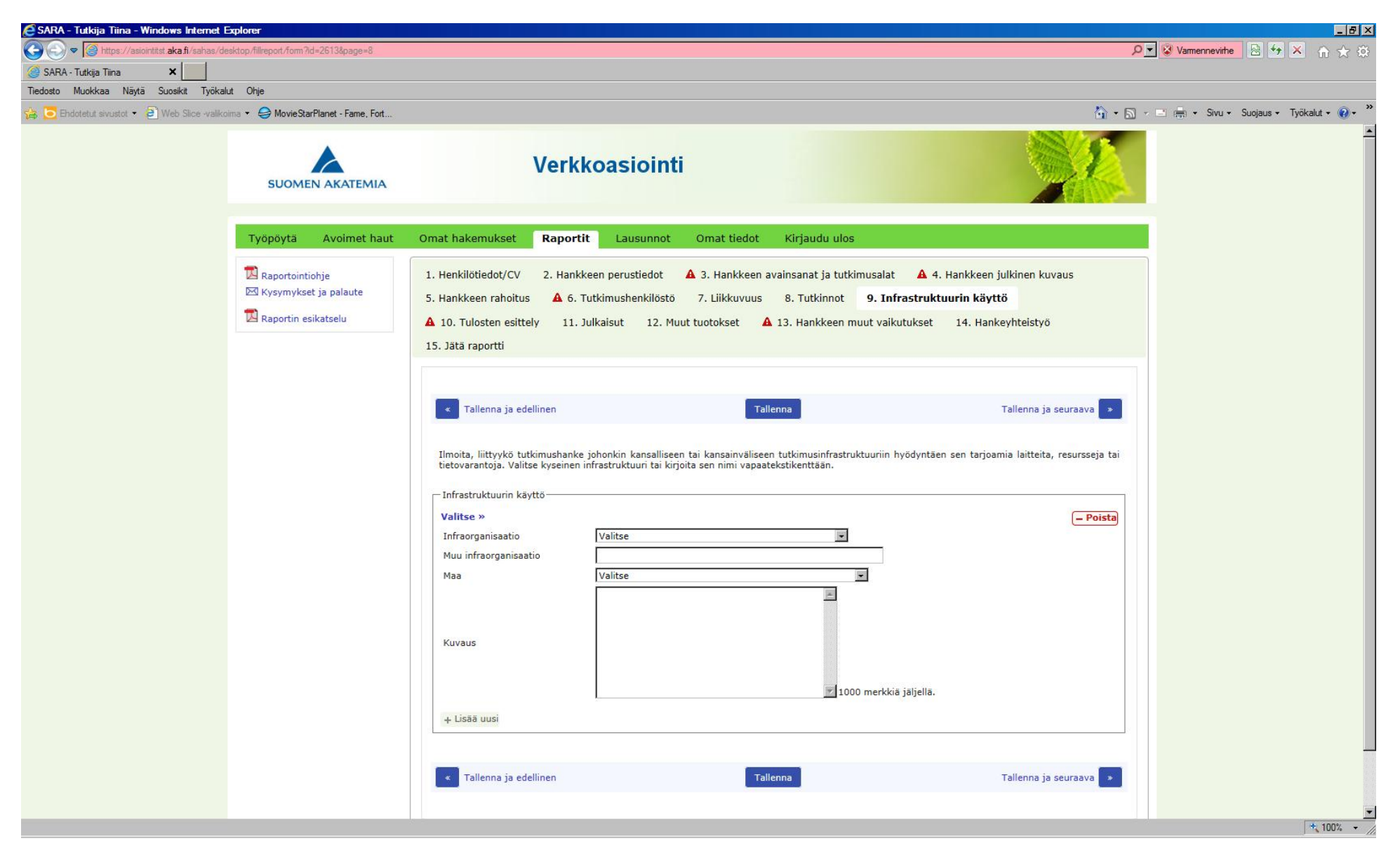

Tulosten esittely ja aineistonhallintasuunnitelman toteutuminen

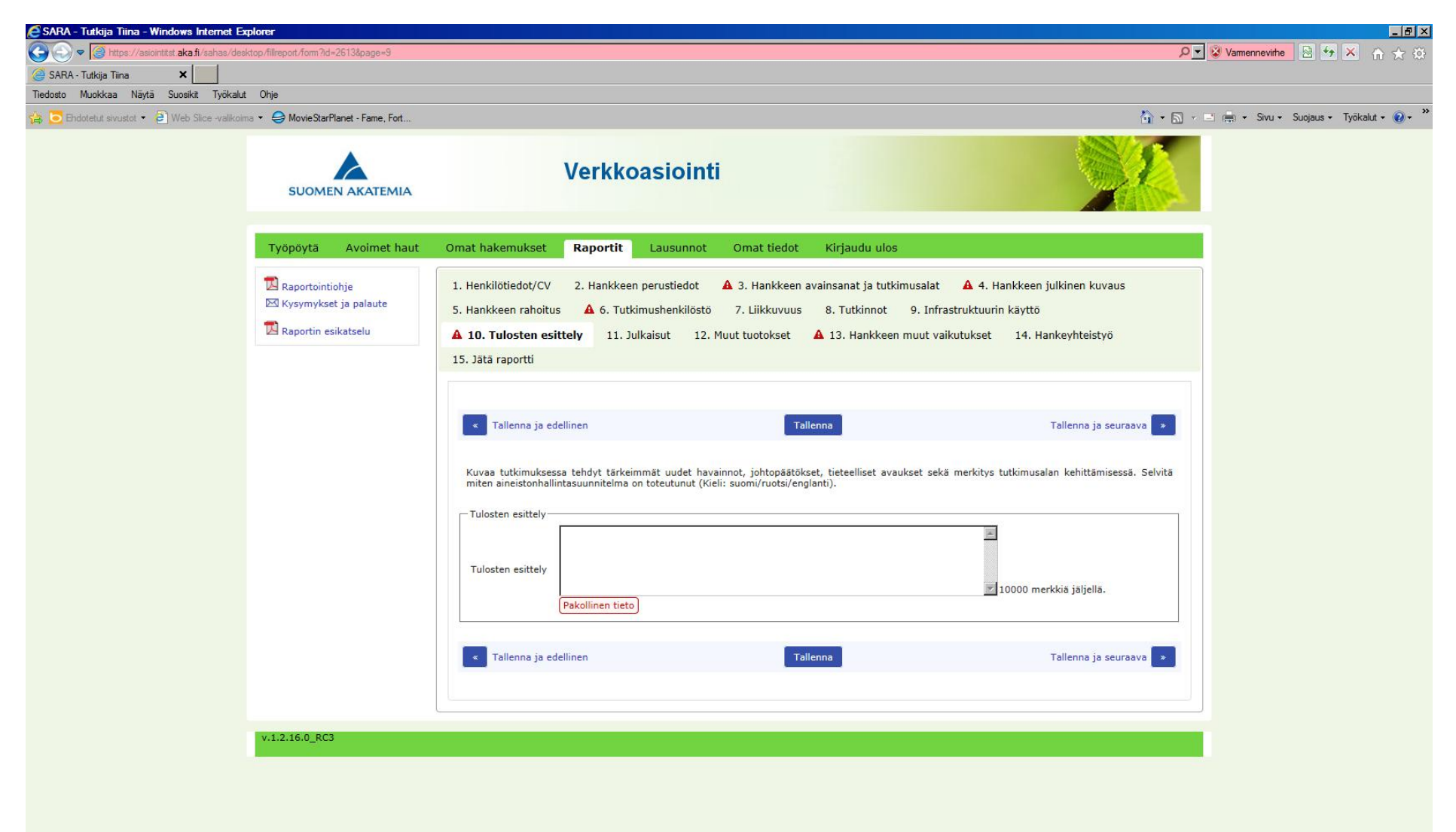

#### Lisää julkaisut. Julkaisun viitekohtaan lisätään: Tekijä(t), julkaisun otsikko, missä julkaistu?

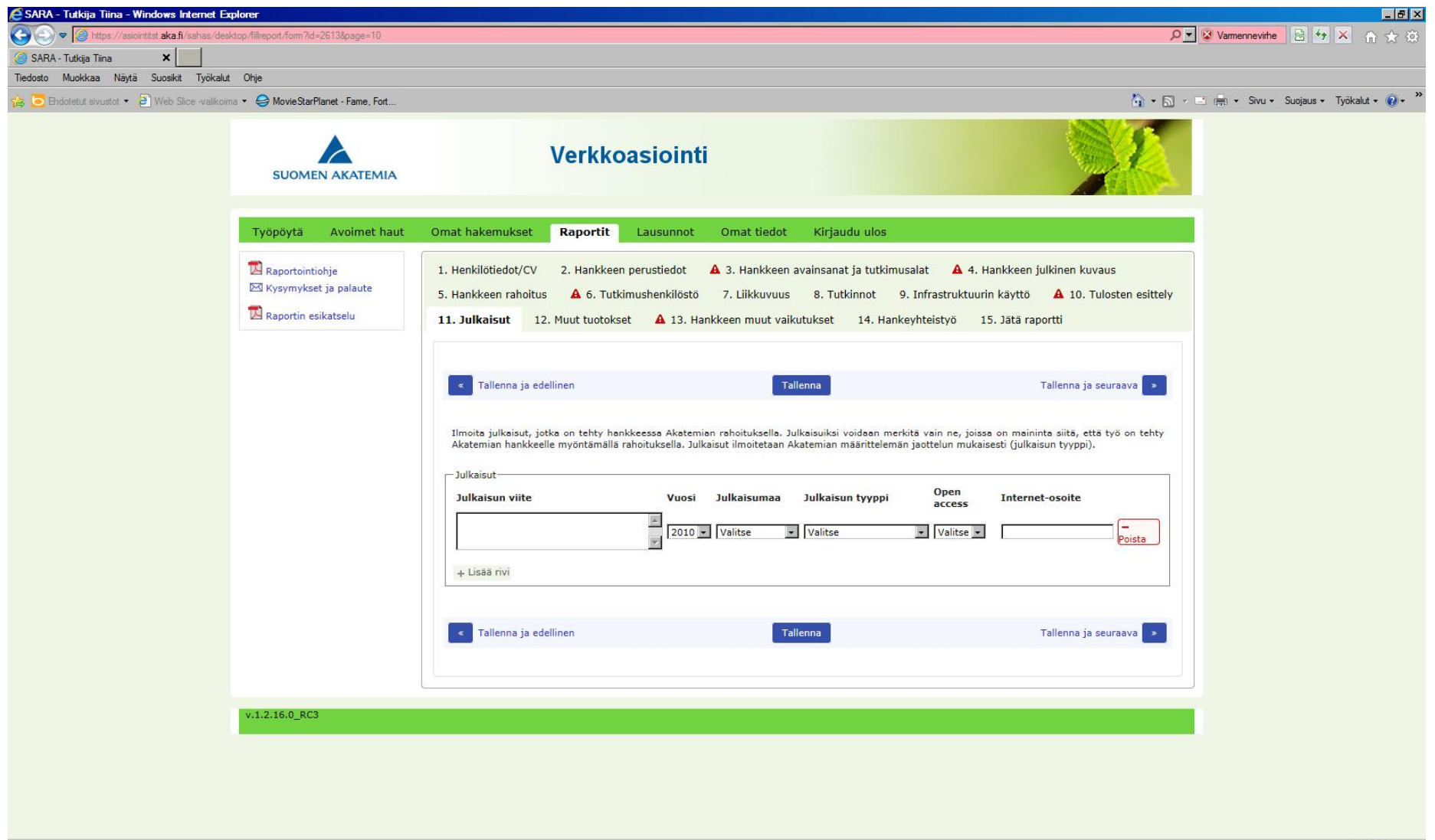

## Lisää muut tuotokset (lukumäärät)

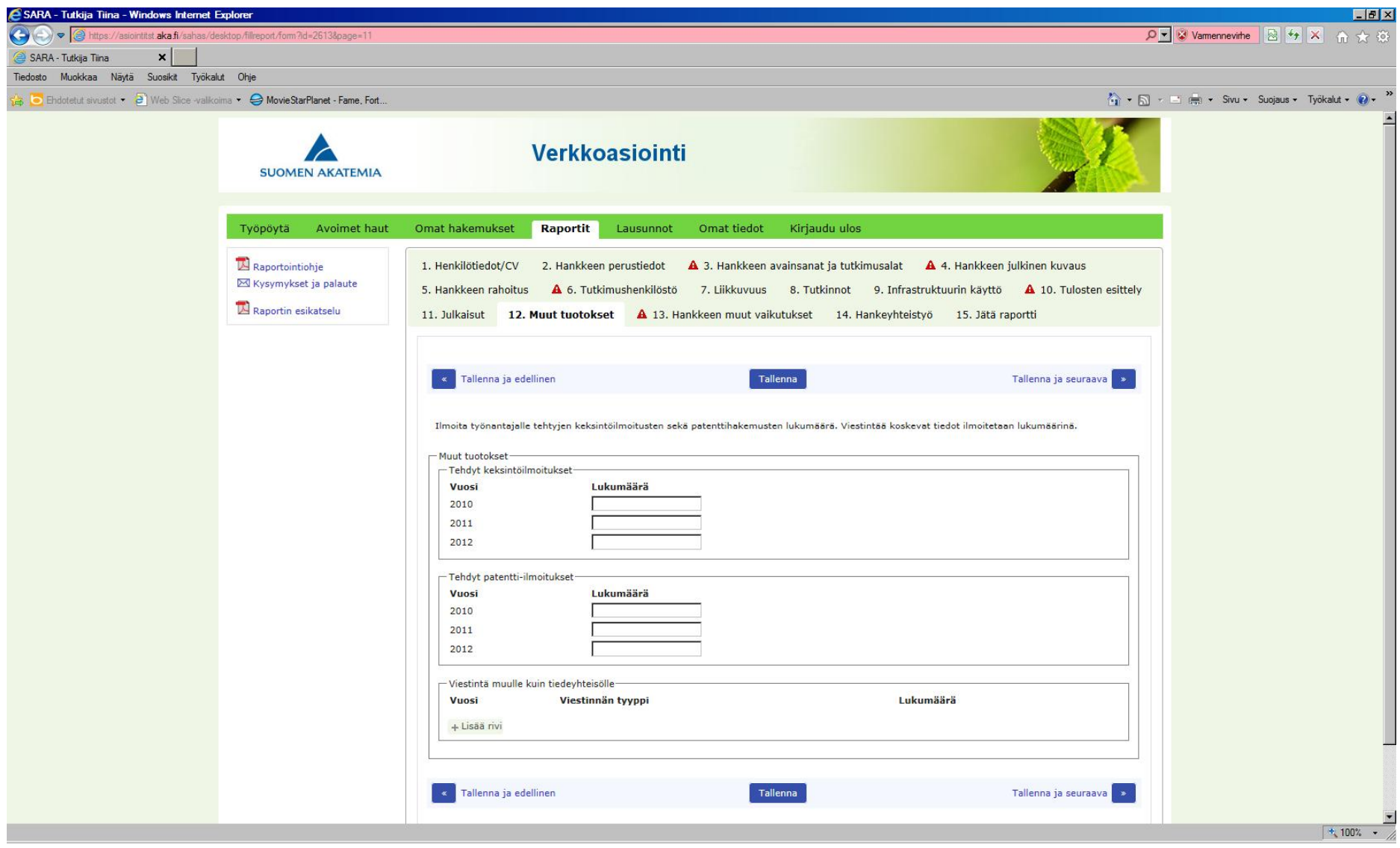

### Hankkeen muut vaikutukset

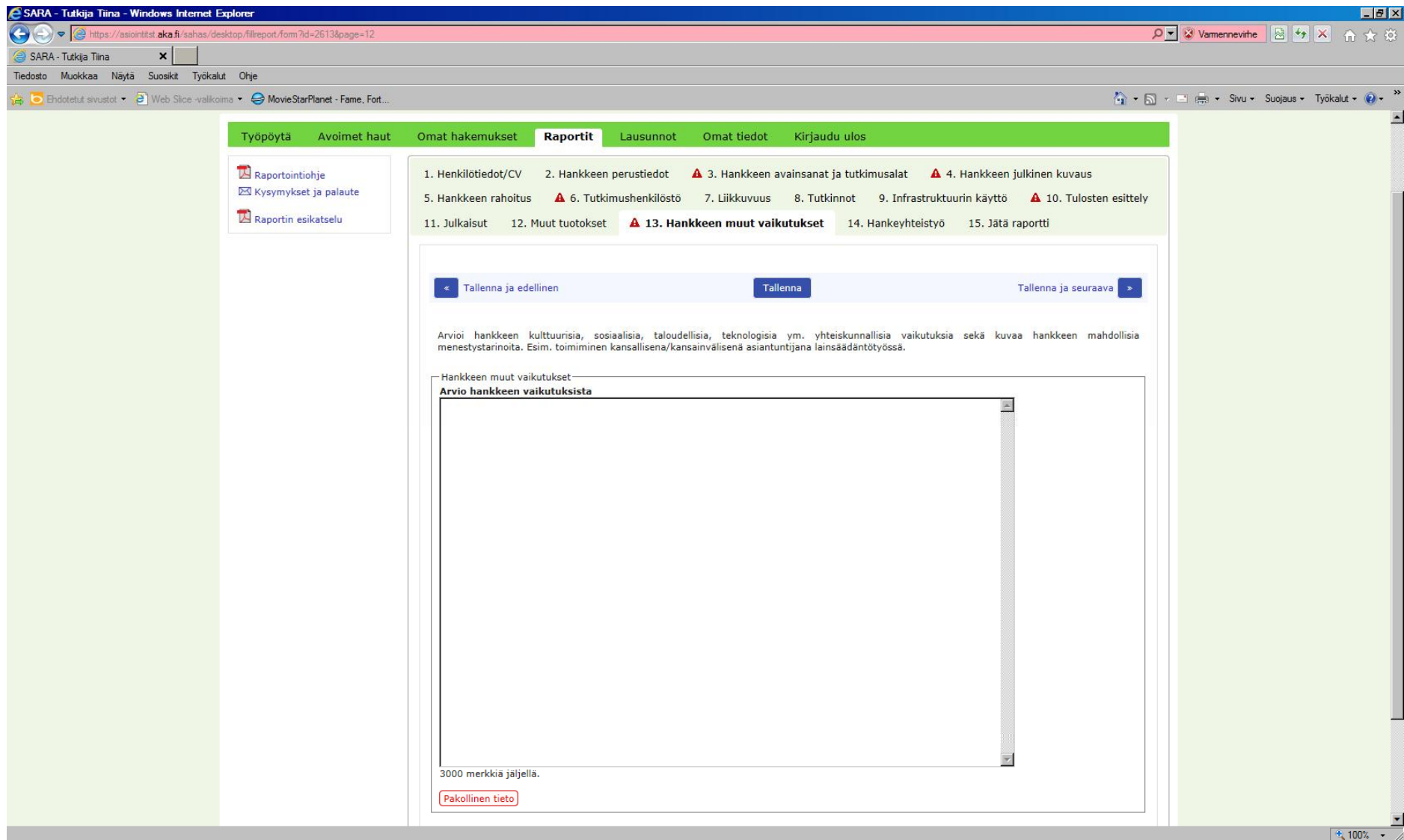

# Lisää yhteistyökumppanit. Kaikki kentät ovat pakollisia.

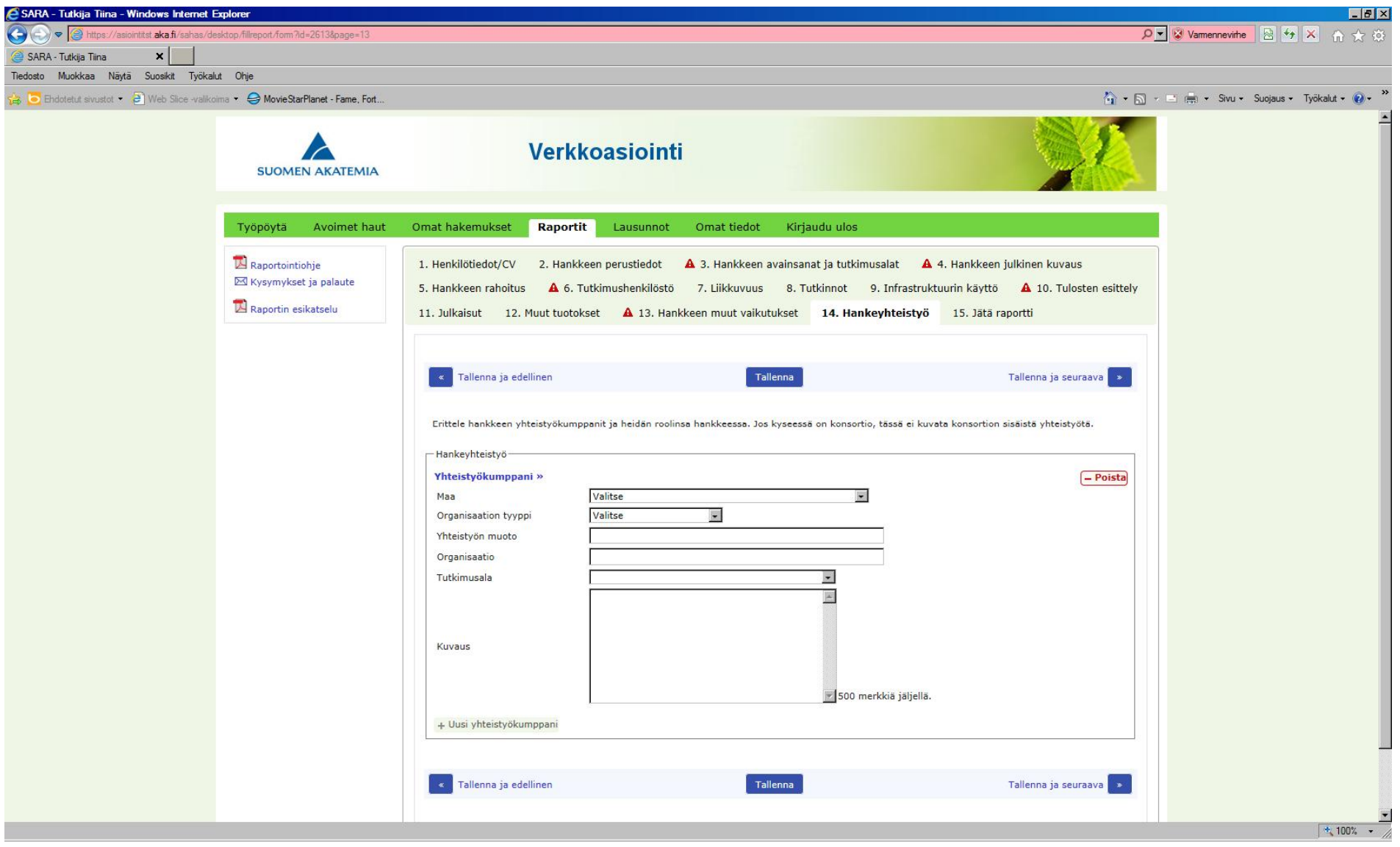

Raporttia ei voi jättää, jos siitä puuttuu pakollisia tietoja. Puutteita löytyy punaisella kolmiolla merkityiltä sivuilta.

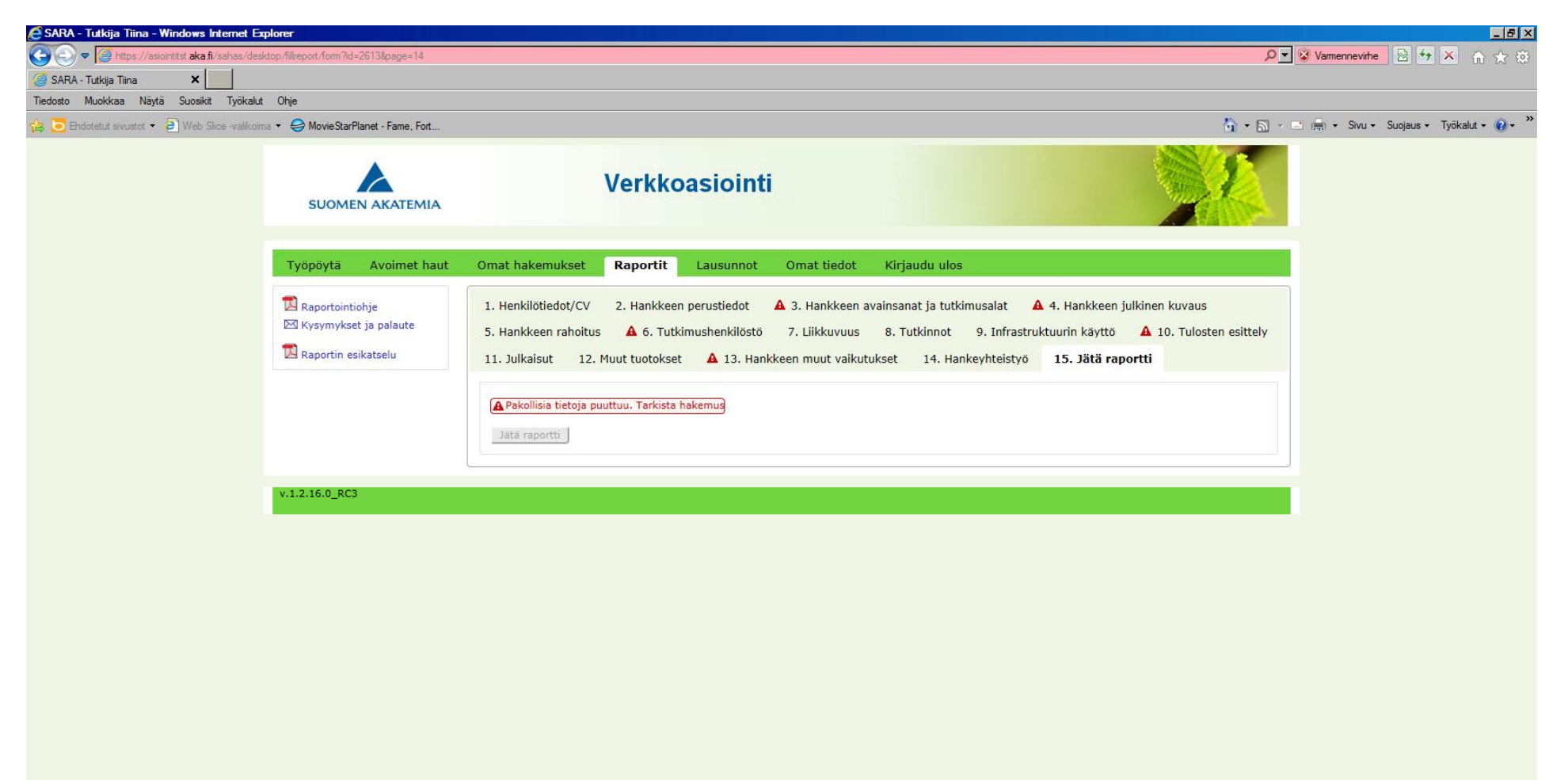

#### Tutkimusraportti on valmis jätettäväksi. Voit katsella täyttämääsi raporttia lomakemuodossa.

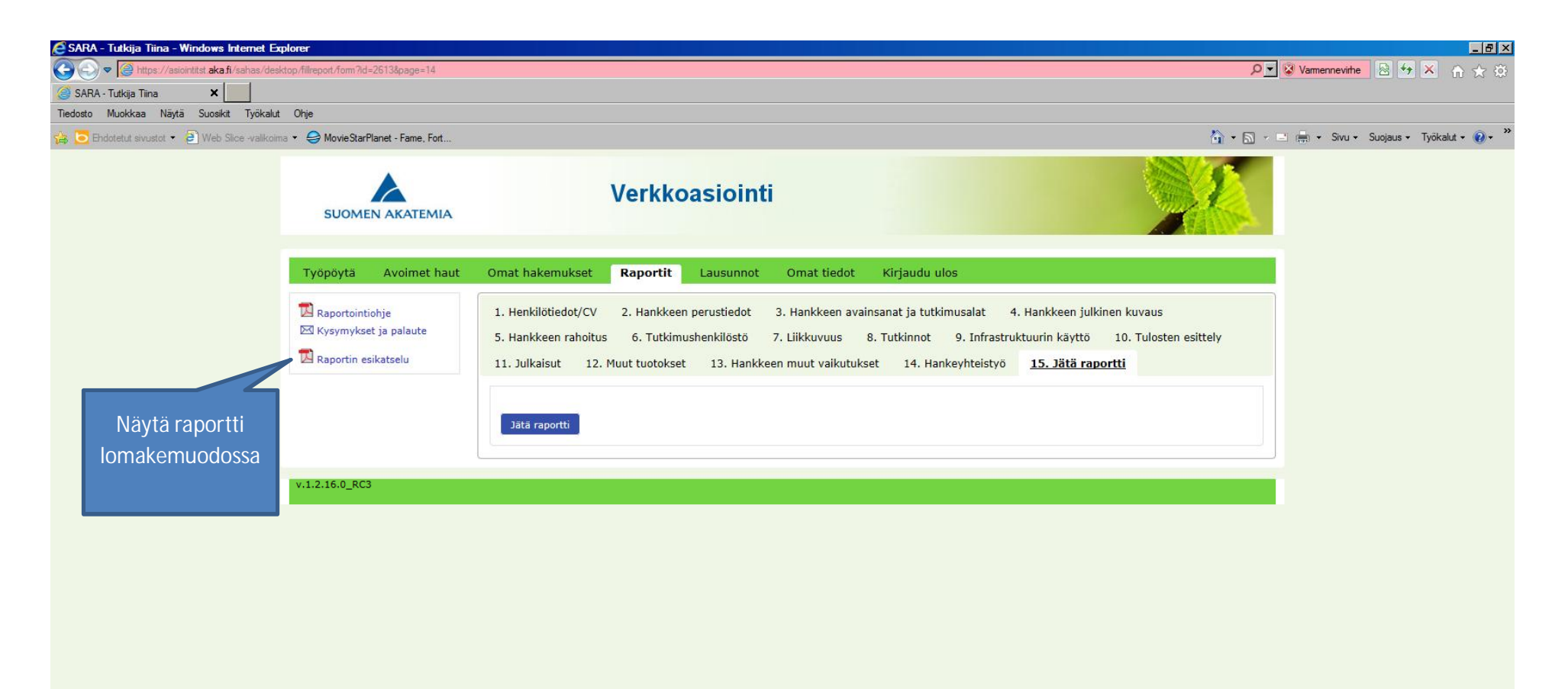